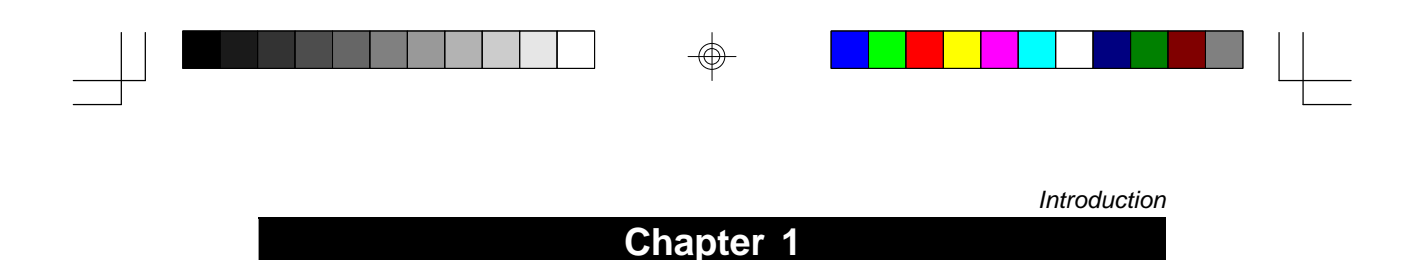

## **Introduction**

This system is an excellent choice for an Ultra compact personal computer or performance home/office application . Because it is fully IBM's PC compatible, supports hundreds of industrial standard software application and operating system i.e. Window 95/98/2000/NT, OS/2 and etc. (Linux is under testing)

In addition, Gentle PC was designed for optimum size and performance. The cutting edge special features of the system board make this system more advanced and more powerful than other PCs in the market today. You can upgrade your system by adding more memory and/or Adding MR (Modem Riser) to your requirements as well as to communicate with other world wide network or LAN.

Even if you are an experienced computer user, make sure to at least familiarize yourself with this guide. If you are not an experienced user, spend some time to go through the manual and to be sure that you understand the details of the system.

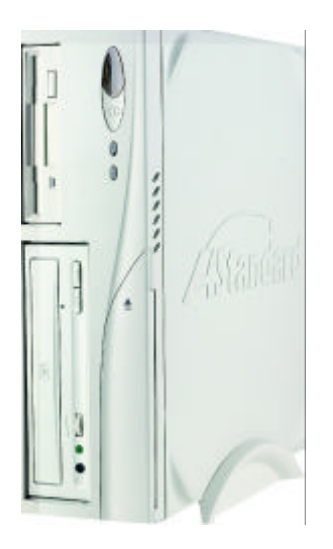

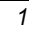

⊕

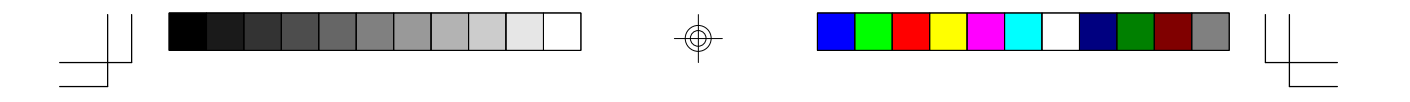

### **1-1 Specifications**

### **System Dimension**

- 285(W) x 280(D) x 85(H) mm

### **Power DC Adapter**

- 88W, integrated PFC(Power Factor Connector), universal voltage selection

#### **System Device Bay**

- 3.5" FDD x 1, (or 3.5" FDD+PCMCIA combo x 1 - Optional) Slim 5.25 CD-ROM / DVD-ROM / CD-RW x 1 for Slim type (GP1) Standard 5.25 CD-ROM / DVD-ROM / CD-RW x 1 for Standard type (GP2)

### **Mainboard 6SLV**

- Supports Socket-370 processors up to 750MHz PIII(FC-PGA) and Celeron (PPGA) up to 650MHz.
- **SiS** 630 AGPset with integrated **2D/3D** graphics controller
- Supports TV-OUT, DFP LCD monitor
- Two 168-pin DIMM sockets support up to 512MB SDRAM Supports PC-133 SDRAM
- Embedded Fast Ethernet Controller Supports IEEE 802.3/802.3u 10/ 100Based-T LAN
- One AMR slot (v 1.0 compliant) for soft modem riser application
- Onboard SiS 950 I/O controller
- Embedded System Monitor Hardware
- 2Mb Boot Block ISA Flash ROM
- Supports HPSIR, ASKIR, and CIR function

gentle-pc1.p65 2 2000/5/22, PM 01:50

- 4 x USB Connectors (2 front and 2 rear)
- Optional IEEE1394 with 2 ports (1 front and 1 rear)
- Optional PCMCIA and FDD combo (Hot SWAP available) true IDE, type II/III ATA Flash card,ATA HDD, Compact Flash and Smart Media card (adapter required)

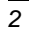

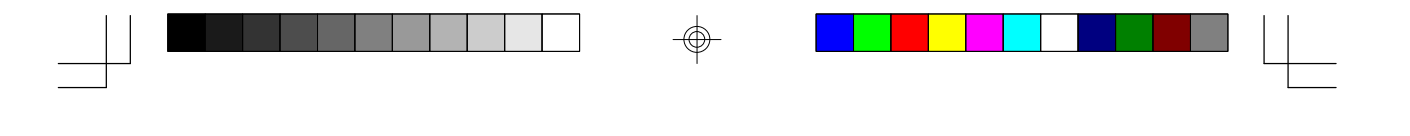

#### **Chassis**

- Compact size provides for Vertical and Horizontal usage
- One standard 3.5" FDD Device bay, One Standard 3.5" HDD Device bay, and One Standard/Slim CD-ROM/DVD ROM/CD-RW
- USB, and 1394 (optional), IRDA and Audio front access
- Internal 5cm FAN
- Customized front bezel design

### **Power Supply**

- 88W power DC adaptor; +12V and +5Vsb output; 90-260V; 47-63Hz/ 1.8A input
- Universal power voltage selection
- PFC (Power Factor Corrector) Class D compliant
- Fully Safety and EMI compliant

### **1-2 Feature**

- Supports processors up to 750 MHz PIII(FC-PGA), Celeron (PPGA) up to 650 MHz
- SiS630 Mainboard, embedded 128 bit VGA, 10/100 Base-T LAN
- Supports TV-OUT, DFP LCD monitor.
- IEEE-1394 (optional) with two ports (1 front and 1 rear)
- PCMCIA and FDD combo (Hot SWAP available!) true IDE, type II/III ATA Flash Card, ATA HDD, Compact Flash and Smart Media card (an adapter required)

### **1-3 Unpacking**

Your system comes securely packed in a sturdy cardboard shipping carton. Upon receiving your computer, open the carton and carefully remove the contents.

After unpacking, carefully inspect each component to make sure that nothing is damaged. If any of these material is damaged, contact the dealer from whom you purchased your computer.

Save the carton in case you want to store the computer in the future. You should also keep your sales receipt for warranty verification in case you need to have your computer serviced.

*3*

*Introduction*

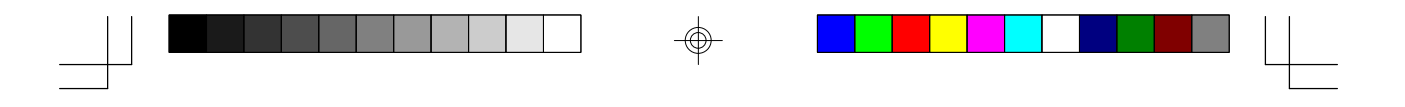

### **1-4 Operating Environment**

You can use your computer under a wide range of environmental conditions. However, to ensure longevity and continued high performance, consider the following factors when setting up your computer:

- Set the computer on a flat and stable surface. To prevent damage to the computer's hard disk drive, avoid using the computer where it will be exposed to strong vibration.
- Locate the computer away from electromagnetic or radio frequency interference( for example, television/stereo sets, copier machines, and air conditioners).
- Avoid using or storing the computer where it will be exposed to extreme temperatures. In particular, do not leave the computer in direct sunlight, over a radiator, or near a heat register for a long period of time. High temperature tends to damage the electronic circuitry.
- Avoid using or storing the computer where it will be exposed to high or low humidity. Extreme humidity can contribute to disk drive failure.
- If you are using the computer with the AC adapter, do not allow anything to rest on the power cord. Do not place the computer where people can step on or trip over the cord.
- The ventilation holes on the computer are provided to protect the computer from overheating. To ensure reliable operation, leave about 10 cm (4 inches) around the computer for air circulation.
- Avoid placing the computer where there will be dust or smoke in the air.

gentle-pc1.p65 4 2000/5/22, PM 01:50

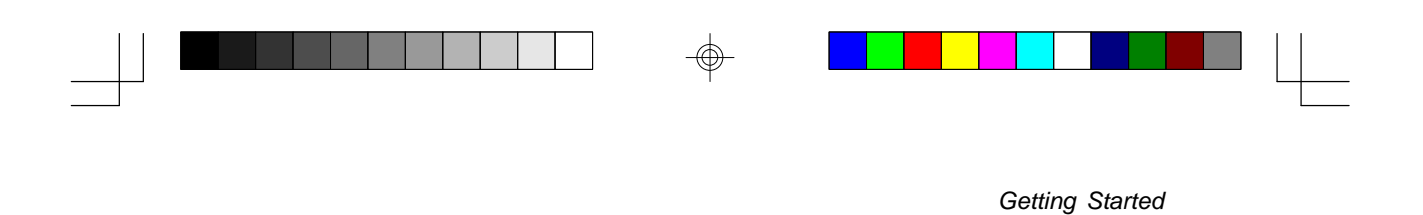

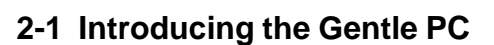

If you are new to this kind of computer, you will find it very helpful to understand the details for your main system unit. If you are an experienced user who is thinking of adding features in the near future, the system unit deserves your attention especially the all-in-one system board.

This chapter describes the components of your computer and takes a look at what is inside. While you may never have to open up your system or worry about the electronics inside, it is to your advantage to understand in general terms what makes your system work. If you are considering adding options, this information will be especially useful.

This chapter contains information about the following:

- \* Front Panel
- \* Rear Panel
- \* System Board
- \* Adding Memory/MR card

*5*

gentle-pc2.p65 5 3 2000/5/22, PM 01:50

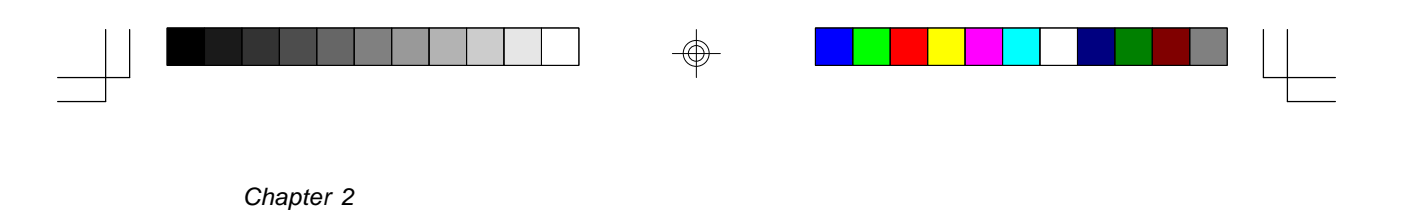

### **2-2 Front View Panel**

This section describes in details of the front panel's different features. The figure below show the location of each of these features.

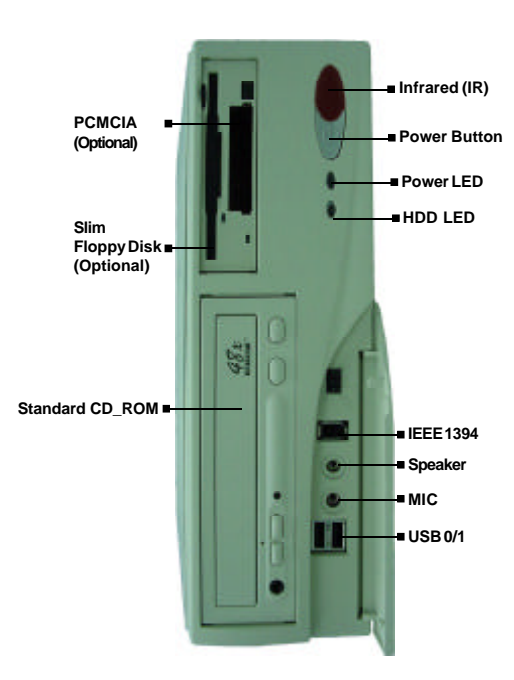

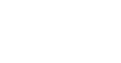

 $\circledcirc$ 

*6*

gentle-pc2.p65 6 2000/5/22, PM 01:50

⊕

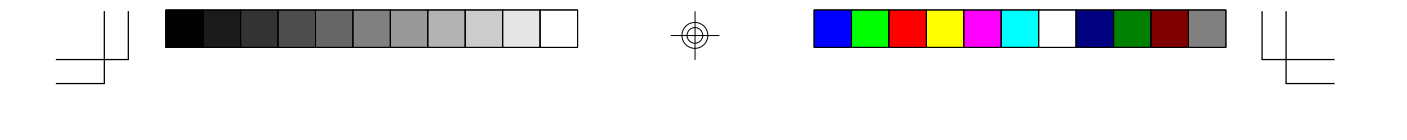

### **Features**

### **Over-write power button**

The power button on the chassis can be used as a normal power switch as well as a button to activate Advanced Power Management Suspend mode.

### **LED'S indicator**

Whenever power to the system is on, the power LED will be lit. If your system includes a hard disk drive, the hard disk drive LED will be lit only when the hard disk is being accessed.

### **CD-ROM drive**

The Front panel of the standard system has one drive bay into which the CD-ROM drive is inserted. (Optional DVD, CD-RW drive)

#### **Floppy disk drive**

The Front panel of the standard system has one drive bay into which the floppy drive is inserted.

### **PCMCIA device (Optional)**

The PCMCIA device let you extend the capability of your computer by inserting PC cards (Hot SWAP) true IDE, type II/III ATA Flash Card, ATA HDD, Compact Flash and Smart Media card.

### **IEEE1394 port (Optional)**

Supports 100/200/400Mbps devices of IEEE1394 such as CamCoder, Digital Camera, printer, etc.

### **USB connectors**

Plug USB devices such as scanner, speaker, keyboard, mouse, HDD , etc.

### **Mic-in jack**

Connect this jack to a micro-phone cable.

*7*

*Getting Started*

gentle-pc2.p65 7 2000/5/22, PM 01:50

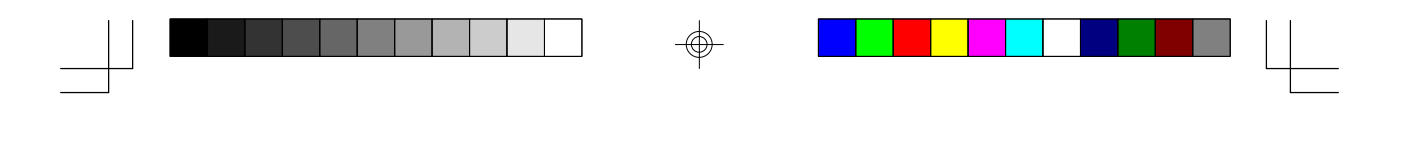

### **2-3 Rear View Panel**

*Chapter 2*

On the rear panel of the main system unit, you will notice a number of plugs and I/O (input and output) connectors. The Plugs (Known as ports) are for connecting the power cord, monitor cable, printer cable, LAN cable, mouse or modem cables and etc. The figure below shows the location of each of these features.

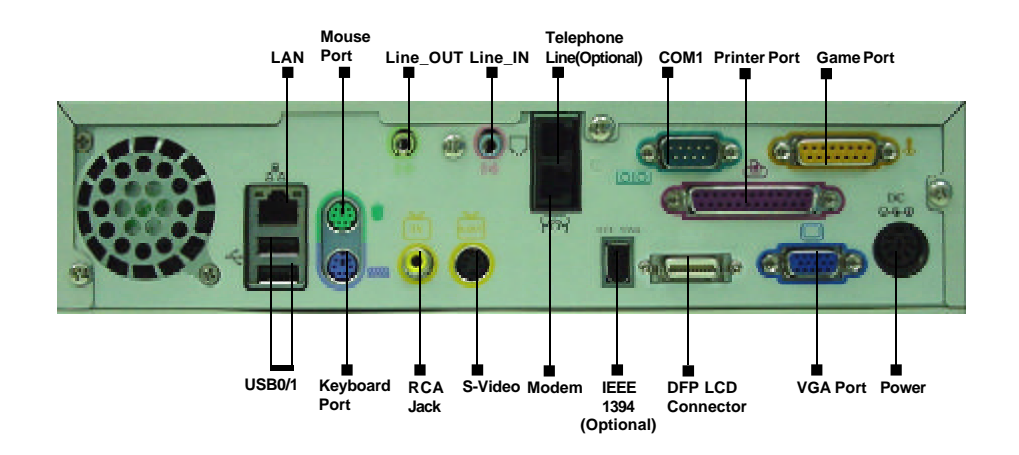

⊕

gentle-pc2.p65 8 2000/5/22, PM 01:50

*8*

⊕

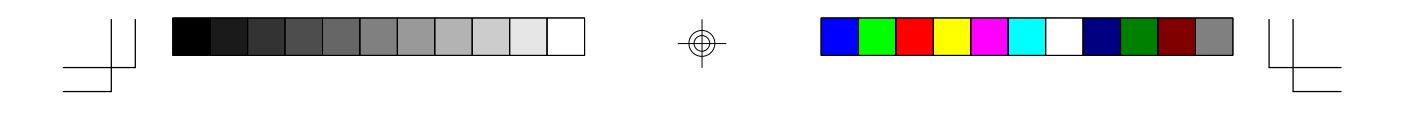

*Getting Started*

### **Features**

### **Power connector for DC-in adapter**

Plug this connector to a DC-in power adapter.

### **PS/2 Mini-DIN keyboard and mouse ports**

These ports are to be connected to a keyboard and mouse.

### **RJ-45 Eternet connector**

The connector is for connecting to a network such as LAN.

### **USB ports**

Plug USB devices such as scanner, speaker, keyboard, mouse, HDD , etc.

### **IEEE1394 port**

This port supports faster data transfer connection of devices such as digital camera.

#### **Parallel port**

The parallel port is for connecting peripherals such as a printer.

### **Video (VGA) port**

This port for connecting to video cable for an analog monitor.

### **DFP LCD port**

Connect this port to video cable for DFP LCD monitor.

### **Serial RS-232 Port**

This port is for connecting to serial devices such as a modem.

#### **Game/MIDI port**

Connect this port to a joy stick, game pad, etc.

### **Audio Line-out/Line-in**

Connect line-out/in to a device such as speakers, audio amplifier etc.

### *9*

gentle-pc2.p65 9 9 2000/5/22, PM 01:50

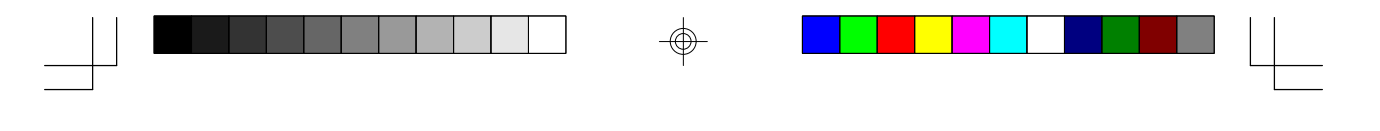

### **2-4 The System Board**

This section describes those major features of the all-in-one system board that have not been covered in the previous section. Even if you are not new to this inner workings of computers, you may want to review this information.

Although you probably will not have any need to open up your main unit. Knowing what is inside will help you to understand the technical terms that are sometime used to explain computer. By learning what is inside, you will see why your system has special advantages over most of other computers in its class.

The system board( also known as the main or mother board) is the heart of the computer. It contains almost all of the electronic components that your computer uses to operate.

While most computers need extra electronic boards ( known as add-on option or interface cards), this computer has everything that is needed to operate the system in one-well designed, compact, and very efficient system board.That is why we call it an all-in-one board.

On the following pages, the major features of the system board are illustrated. The components noted in this chapter are those components that you may need to be familiar with if you ever upgrade or add enhancements to your system.

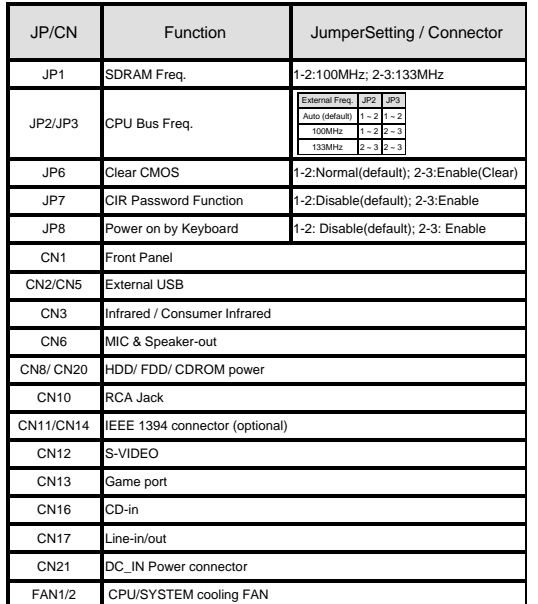

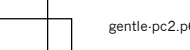

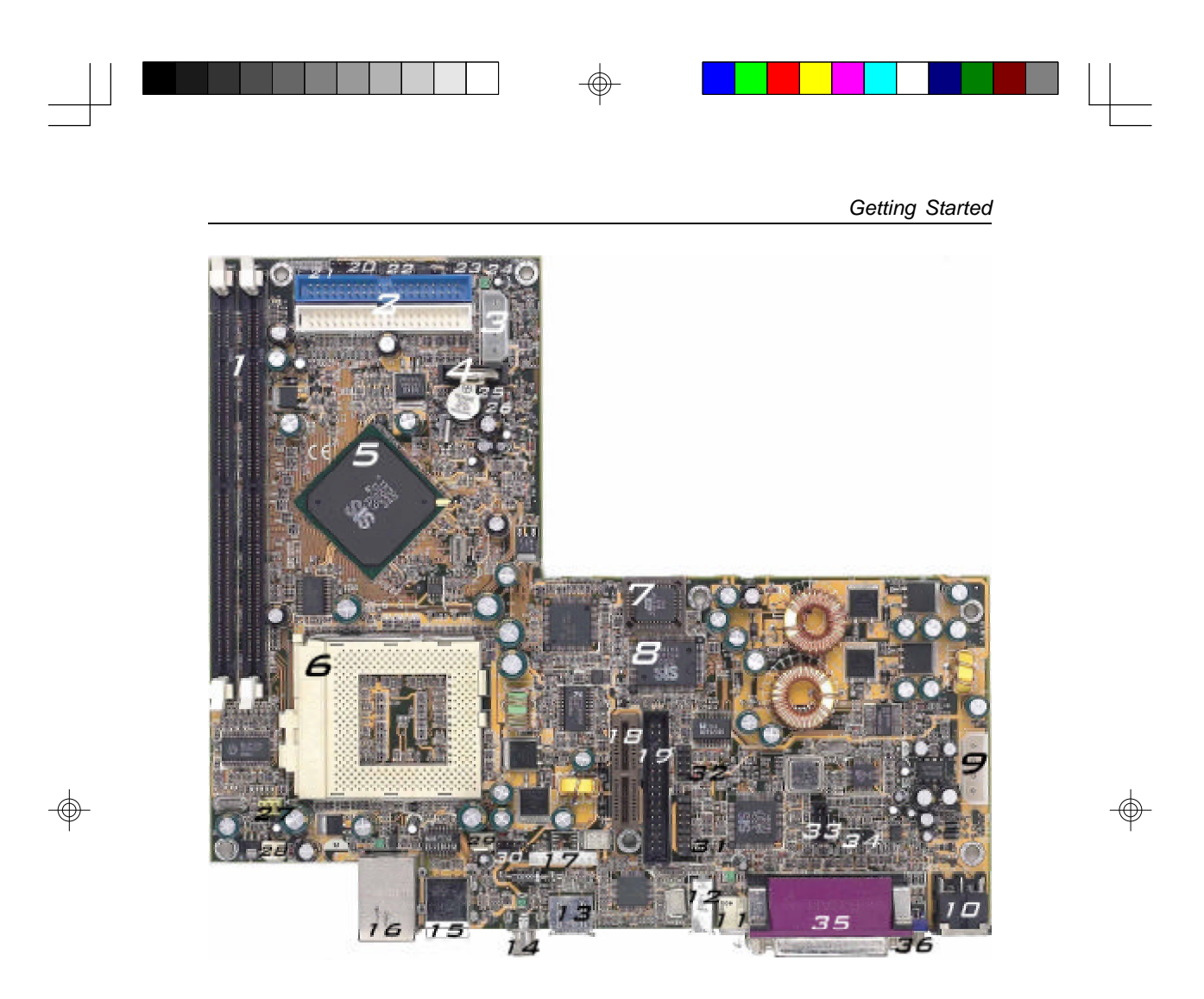

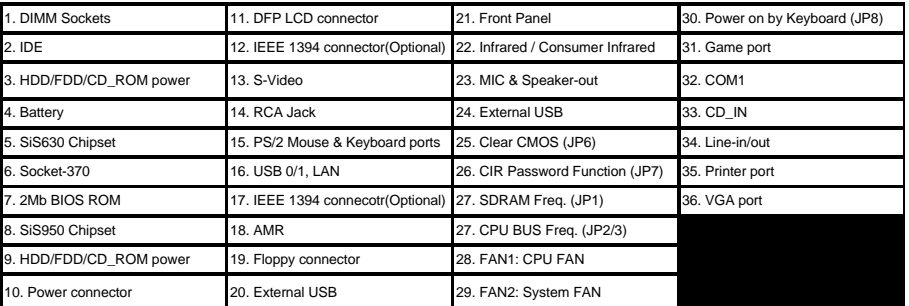

*11*

 $\begin{array}{c} \uparrow \end{array}$ 

gentle-pc2.p65 11 2000/5/22, PM 01:50

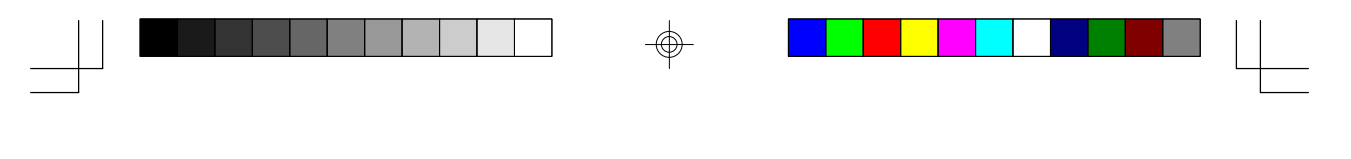

### **3 2-5 Award BIOS Setup Program**

### **Award BIOS Setup Program**

Award's BIOS ROM has a built-in setup program that allows users to modify the basic system configuration. This information is stored in CMOS RAM so that it can retain the setup information, even when the power is turned off. When you turn on or restart the system, press the Delete key to enter the Award BIOS setup program. The primary screen as shown in Figure 2-3 is a list of the menus and functions available in the setup program. Select the desired item and press enter to make changes. Operating commands are located at the bottom of this and all other BIOS screens. When a field is highlighted, online help information is displayed on the right side of the screen.

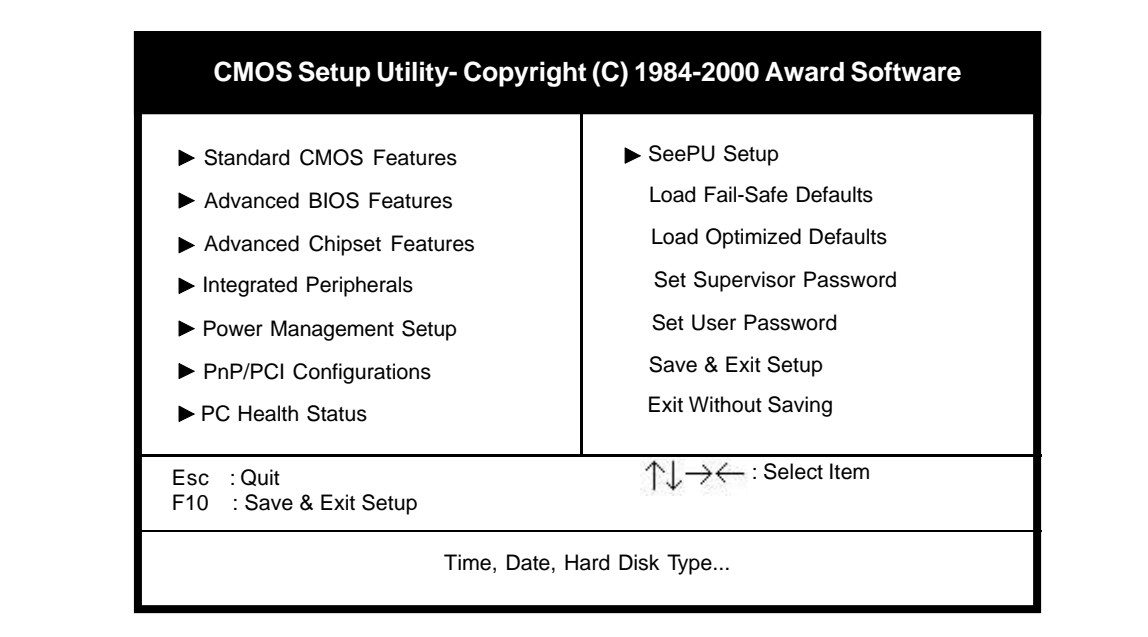

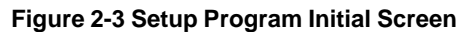

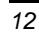

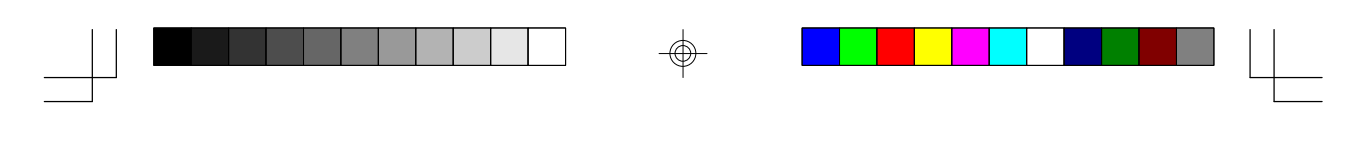

*Adding Option*

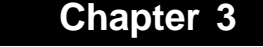

### **Adding Option**

The system includes an AMR slot for soft-modem riser application option and is equipped to take as much as 512KB of DRAM memory to your system. Installing the MR card and or adding a memory module is a fairly easy task and can be done using only a standard Philips screwdriver. (see chapter 5)

### **3-1 Safety Precautions**

Some of the sensitive components inside your system unit can be damaged by static electricity. You can minimize the possibility of this occurring by taking a few simple precautions.

1. Most important, make sure all power sources have been switched off before beginning any work on your system. For complete security, disconnect all power cables

2. Before disconnecting the power cable, you may try to touch the bare metal of the computer case. If the power source has a ground line, this will discharge your body static.

3. Avoid carrying out the work in areas which are known to have electrostatic problems. Some rugs and carpets for example cause static build up.

4. Handle all components as little as possible. Leave the components in their protective packaging until you are ready to install them. Handle option cards by the edges only.

### **3-2 Installing MR (Modem Riser) Card**

1. Turn off the system power, including the monitor and any peripherals. 2. Disconnect all cables from the rear panel of the main system unit. Make sure to remember where to plug them in again.

3. Position the unit for easy access to the rear panel and the inside of the unit.

4. Using a Phillips screw driver, remove the screws from the sides of the system cover. Make sure not to lose the screws.

5. Lift off the cover and carefully set it aside.

6. Inside the system unit, you should see the AMR slot.

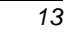

gentle-pc3.p65 13 13 2000/5/22, PM 01:53

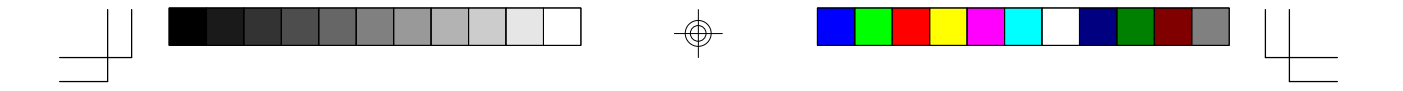

#### *Chapter III*

7. Unpack your MR card, being careful not to touch the gold metal teeth at the bottom. Carefully insert it into the AMR slot. If the card is difficult to push in, rock it back and forth while gently applying pressure. do not force it. After the card is in place, fasten the screw which attaches the card's metal strip to the rear panel.

8. After you have installed the card, replace and secure the cover with the screws, reconnect all cables and cords, and then turn on the power. Thoroughly test your new accessory to make sure it is working properly. If you have any problems, your dealer will be happy to help you.

### **3-3 Adding Extra DRAM Memory**

The DRAM memory system consists of the two banks and the memory size ranges from **16~256 MBytes**. Only one bank was used and if you want to add one more DRAM module to the system. Simply do the following steps.

1. Turn off the system power, including the monitor and any peripherals.

2. Disconnect all cables from the rear panel of the main system unit. Make sure to remember where to plug them in again.

3. Position the unit for easy access to the rear panel and the inside of the unit.

4. Using a Phillips screw driver, remove the screws from the sides of the system cover. Make sure not to lose the screws.

5. Lift off the cover and carefully set it aside.

6. Inside the system unit, you should see the DIMM socket.

7. Gently push the memory module downward until side clips are properly secured to the module.

8. After you have installed the module, replace and secure the cover with the screws, reconnect all cables and cords, and then turn on the power. Thoroughly test your new accessory to make sure it is working properly. If you have any problems, your dealer will be happy to help you.

gentle-pc3.p65 14 2000/5/22, PM 01:53

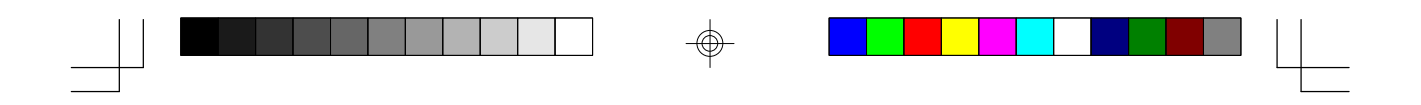

### **Trouble Shooting**

This chapter describes locating and solving problems that you may encounter while using your computer.

### **4-1 Locating a Problem**

Problems with your computer can be caused by something as minor as an unplugged power cord or as major as a damaged hard disk. The information in this chapter is designed to help you find and solve minor problems. If you try all the suggested solutions and you still have a problem, contact your dealer.

Successful trouble shooting is the result of careful observation, deductive reasoning, and an organized approach to solving the problem.

The problems that you will encounter can be divided into two basic categories: hardware problems and software problems. Hardware problems can be further divided into electrical and mechanical problems. You will know you have a hardware problem if the screen is dark, the computer cannot read the disk drives, or you get an error message during the Power-On Self Test.

Software errors can occur at several levels. The ROM BIOS and the operating system can give you a large number of error messages. And on top of this, each application software package has its own set of error messages. It is important to determine whether the software error message you are getting is from the application or the operating system. Once you know this, you can look in the respective manual for a solution to the problem.

*15*

gentle-pc4.p65 15 15 15 2000/5/22, PM 01:53

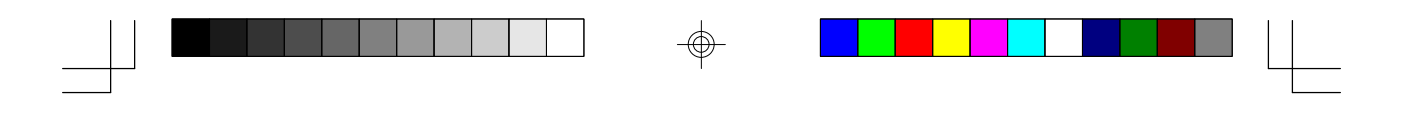

### **4-2 Checking the Power, Cables , and Connections**

Start by performing a careful visual inspection of the exterior of the computer. If no lights are displayed, make sure that your computer and its peripherals are getting power and communicating with each other properly.

To check the power, cables, and connections:

- 1. Check the power outlet, the power cord, and any power switches that may affect your computer:
- Check the wall outlet or power strip with an item that you know is functioning properly. A lamp or radio is a convenient item for checking the power. You may also need to check the fuses and breakers in your electric box.
- If the outlet is controlled by a wall switch, make sure that the switch is on.
- If the outlet is controlled by a dimmer switch, use a different outlet.
- If your computer is plugged into a power strip with an on/off switch, make sure the switch is on.
- 2. With the computer's power switched off, check all cable connections, if the computer is connected to any peripheral devices, look for loose or disconnected cables. If the computer is too close to a wall, a cable connection may be loose or the cables may be crimped.
- **Note:** Do not substitute cables for different type of devices even if they look exactly alike. The wiring inside the cable may be different.
- 3. When you are certain that you have power available and all connections are good, turn the computer on again. If the computer still does not start, you may have a hardware problem.

gentle-pc4.p65 16 2000/5/22, PM 01:53

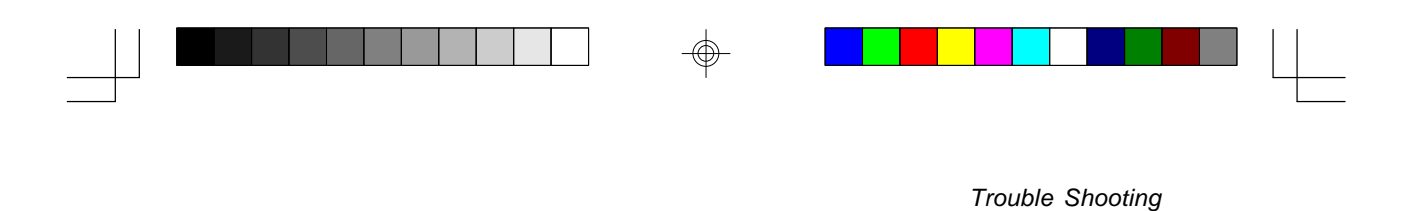

### **4-3 About the Power-On Self Test**

The Power-On Self Test (POST) runs every time you turn on or reset the computer. The POST checks memory, the main system board, the display, the keyboard, the disk drives, and other installed options.

A few second after you turn on your computer, a copyright message appears on your display screen A memory test message appears next; as the test continues, memory size increases until all installed memory is tested. Normally, the only test routine visible on the screen will be the memory test.

Two classifications of malfunctions can be detected during the POST:

- Error messages that indicate a failure with either the hardware, software or the Basic Input/Output System(BIOS). These critical malfunctions prevent the computer from operating at all or could cause incorrect and apparent results. An example of a critical error is microprocessor malfunctions.
- Information message that furnish important information on the power-on and boot processes such as memory statues. These noncritical malfunctions are those that cause incorrect results that may not be readily apparent. An example of noncritical error would be memory chip failure.

In general, if the POST detects a system board failure (a critical error), the computer halts and generates a series of beeps. If failure is detected in an area other than the system board (such as the display, keyboard, or an adapter card) an error message is displayed on the screen and testing is stopped. It is important to remember that the POST does not test all areas of the computer, but only those that allow it to be operational enough to run any diagnostic program.

If your system does not successfully complete the POST, but displays a blank screen, emits a series of beeps, or displays an error code, consult your dealer.

*17*

gentle-pc4.p65 17 2000/5/22, PM 01:53

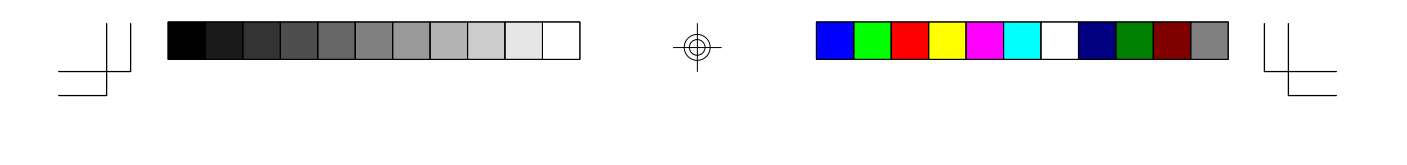

# **4-4 General Hardware Problems**

*Chapter 4*

A few common hardware problems and suggested solutions are presented in the table below:

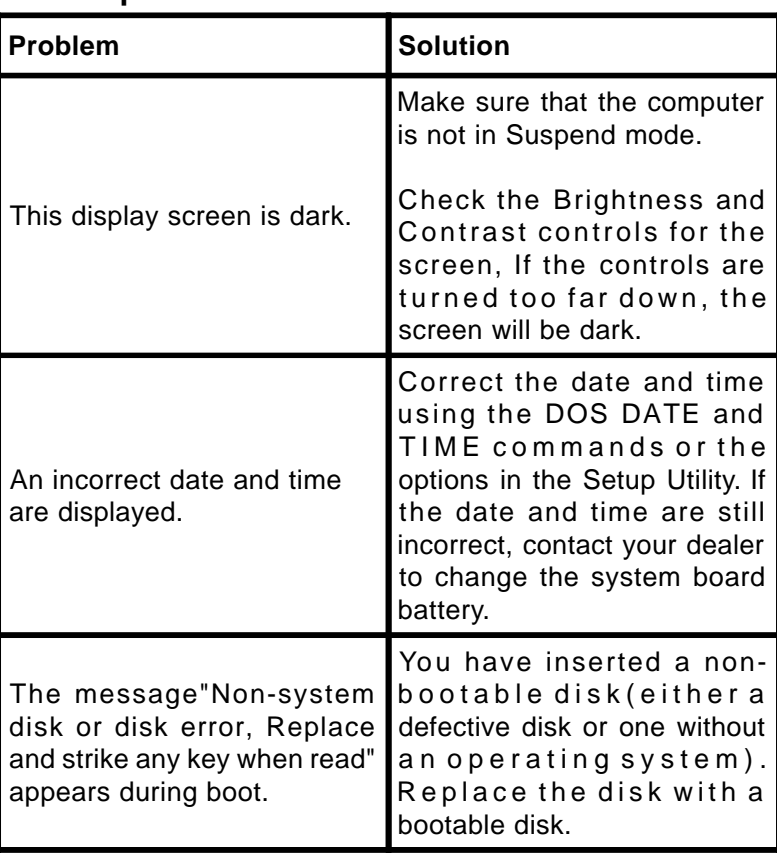

### **General problems.**

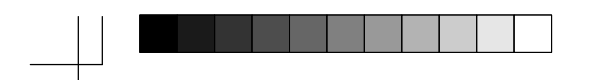

 $\Rightarrow$ 

*Trouble Shooting*

 $\overline{\phantom{0}}$ 

 $\overline{\bigoplus}$ 

 $\sqrt{2}$ 

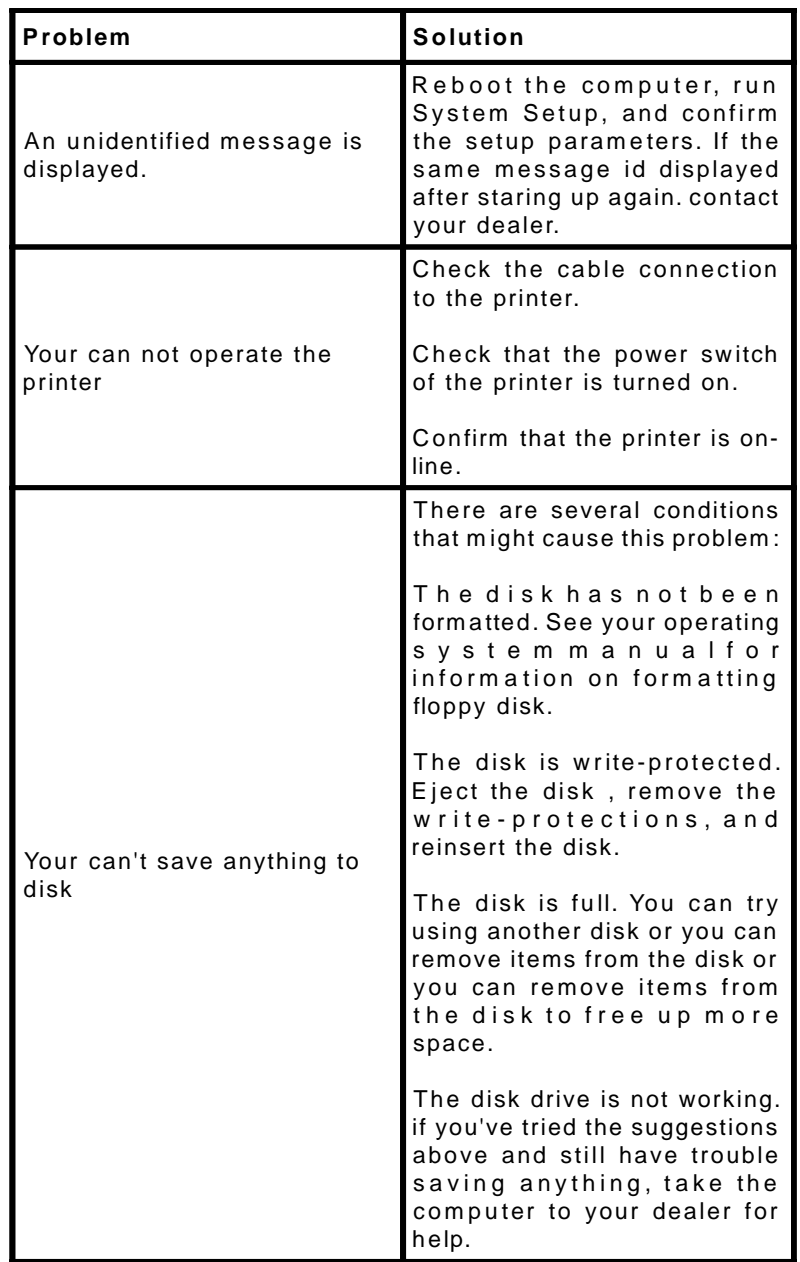

 $\Rightarrow$ 

*19*

gentle-pc4.p65 2000/5/22, PM 01:53

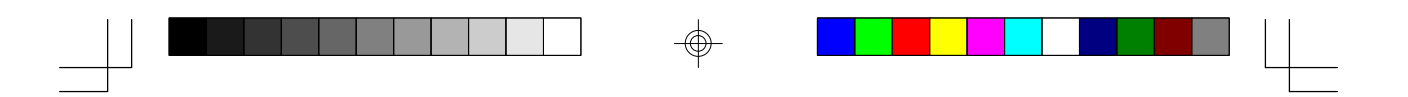

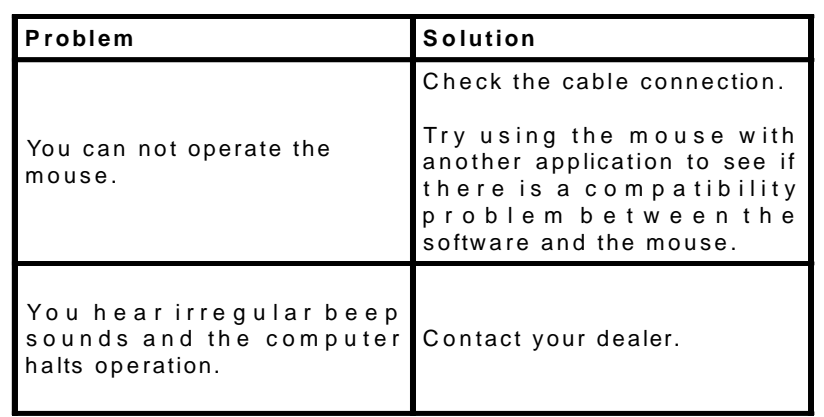

### **4-5 Contacting Your Dealer**

If you still have a problem after reading the preceding sections, the next step is to contact your dealer. He can determine if the problem is something that requires the computer to be taken to the shop. Before you call your dealer, however, prepare the following information:

- How is your computer configured? Your dealer needs to know what peripheral

devices you are using.

- What message, if any, are on the screen?
- What software were you running at the time?
- What have you done already to try to solve the problem? If you have overlooked

a step, your dealer my be able to solve the problem over the phone.

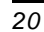

 $\circledast$ 

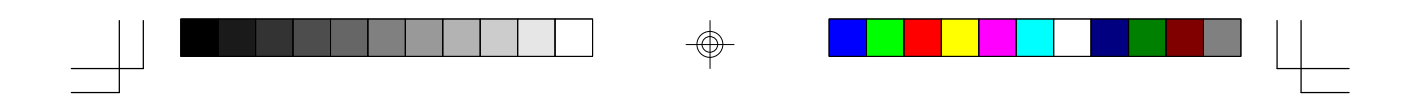

# **System Assembly**

This chapter describes and illustrates on how to assemble and disassemble your system.

### **5-1 Step by Step Instruction**

1. Using a Phillips screw driver, remove the screws from the back of the system cover. (Figure 5-1)

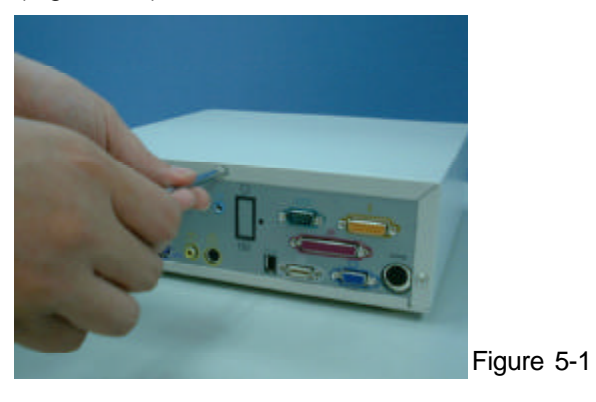

2. Lift off the cover and carefully set it aside. (Figure 5-2)

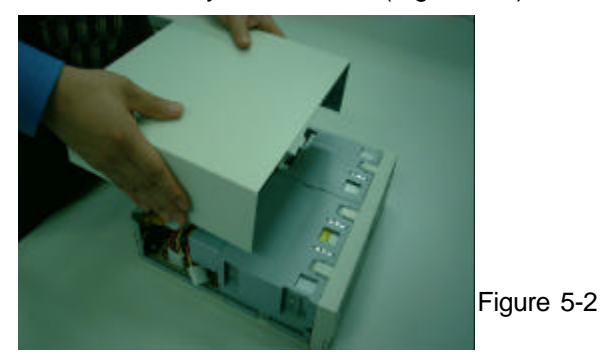

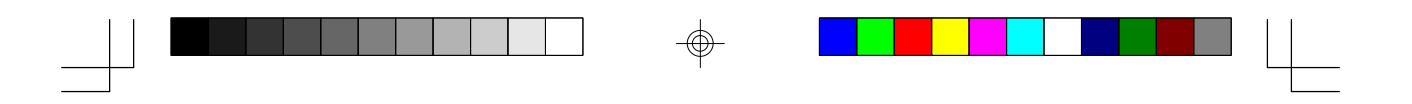

3. Remove the front panel cover as shown in figure 5-3 below.

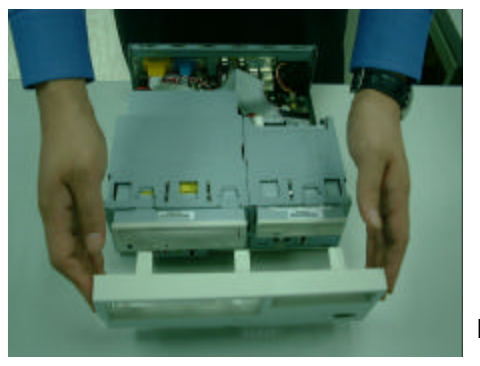

Figure 5-3

Figure 5-4

4. Using a Phillips screw driver, remove the screws from the sides of the chassis.

(See Figure 5-4)

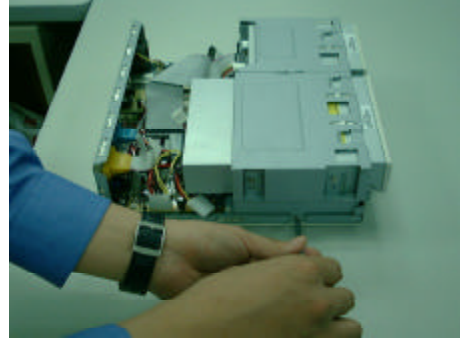

5. Lift off the braket and carefully set it aside. (See Figure 5-5)

gentle-pc5.p65 22 22 2000/5/22, PM 01:54

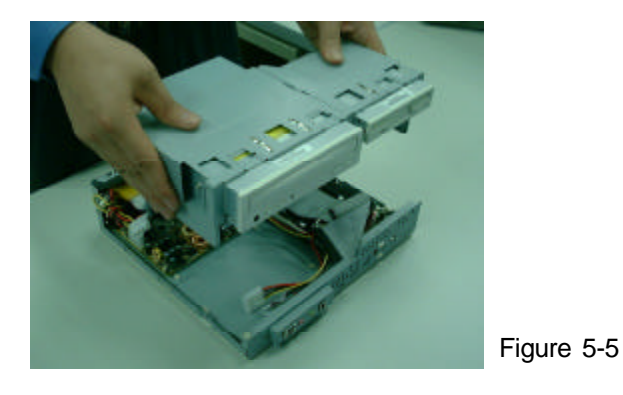

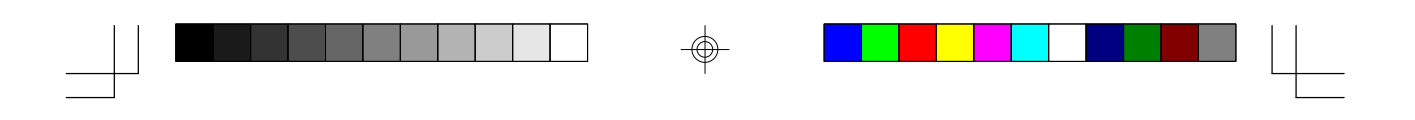

*System Assembly*

6. Installing or removing the Hard Disk Drive. (See Figure 5-6)

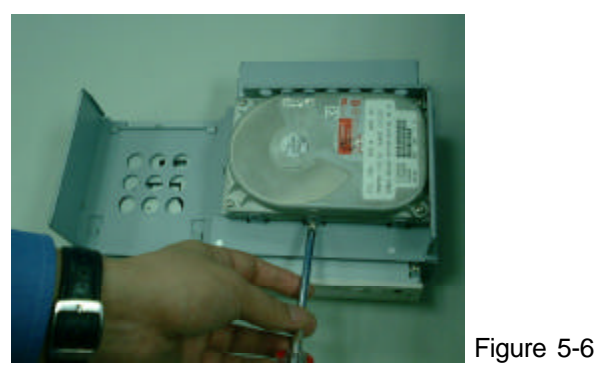

7. Installing or removing the CPU as shown in figure 5-8 below.

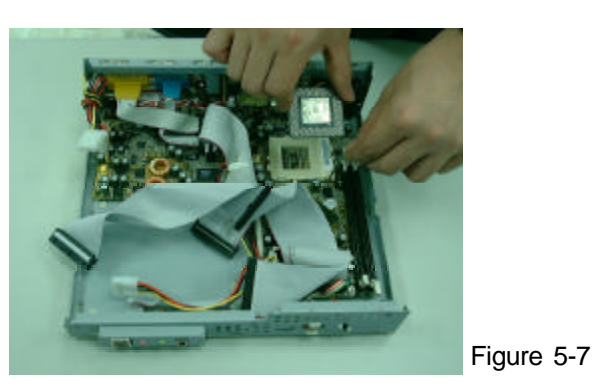

8. Installing or removing the CPU fan as shown in figure 5-7 below.

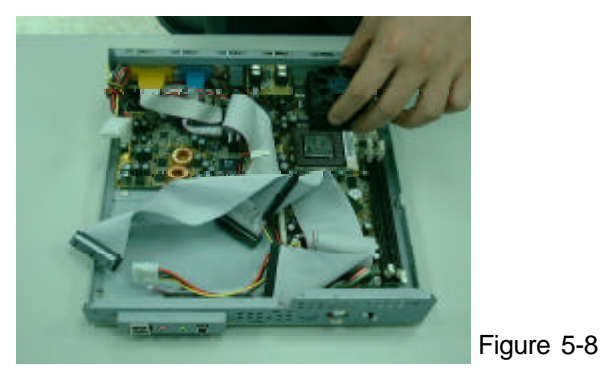

*23*

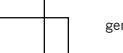

gentle-pc5.p65 23 2000/5/22, PM 01:54

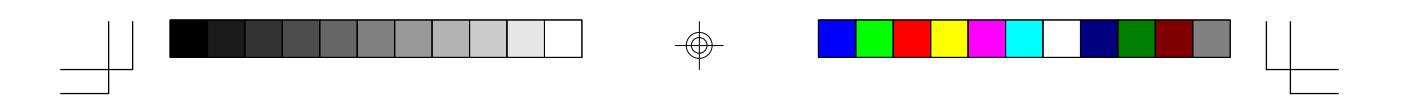

9. Installing and removing the memory modules. (See Figure 5-9)

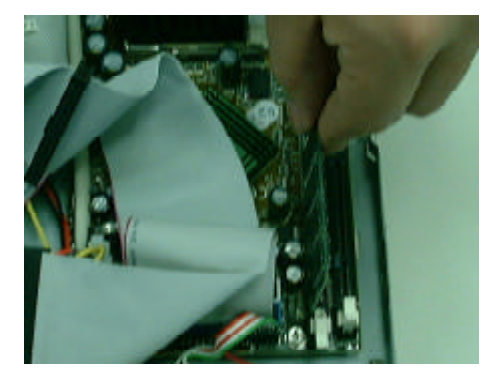

Figure 5-9

 $\bigoplus$ 

 $\sqrt{2}$ 

*24*

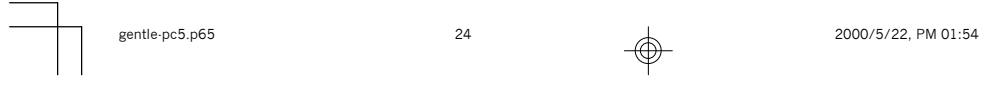

 $\overline{\bigoplus}$ 

### **Appendix I**

### **PCI Audio Subsystem**

### **Features**

- 64-voices Polyphony Wavetable synthesizer supports all combinations of Stereo/Mono, 8-/16-bits, and Signed/Unsigned samples
- Per Channel Volume and Envelop Control, Pitch Shift, Left/Right Pan, Tremolo, and Vibrato
- Global Effect Process for Reverb, Chorus and Echo
- DirectMusic and DLS-1 support with unlimited downloadable samples in System Memory
- 64-Voice DS3D sound channels
- 32-Voice DS3D accelerator with IID, IAD and Doppler effects for DirectX 6 Virtual HRTF interactive 3D audio
- DirectSound accelerator for Volume, Pan and Pitch Shift Control on streaming or static buffers
- CD quality audio with 90dB+SNR using external high quality AC97/98 CODEC through AC-link
- On-Chip Sample Rate Converter ensures all Internal operation at 48KHz
- Full Legacy Compatibility
- Complete DirectX driver suite(DirectSound3D, DirectSound, DirectMusic, DirectInput) for Win98/2000
- Configuration Installation and Diagnostics under Real Mode DOS, Windows 98 DOS Box
- Windows 98/NT5.0 Configuration, Installation and Mixer Program

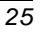

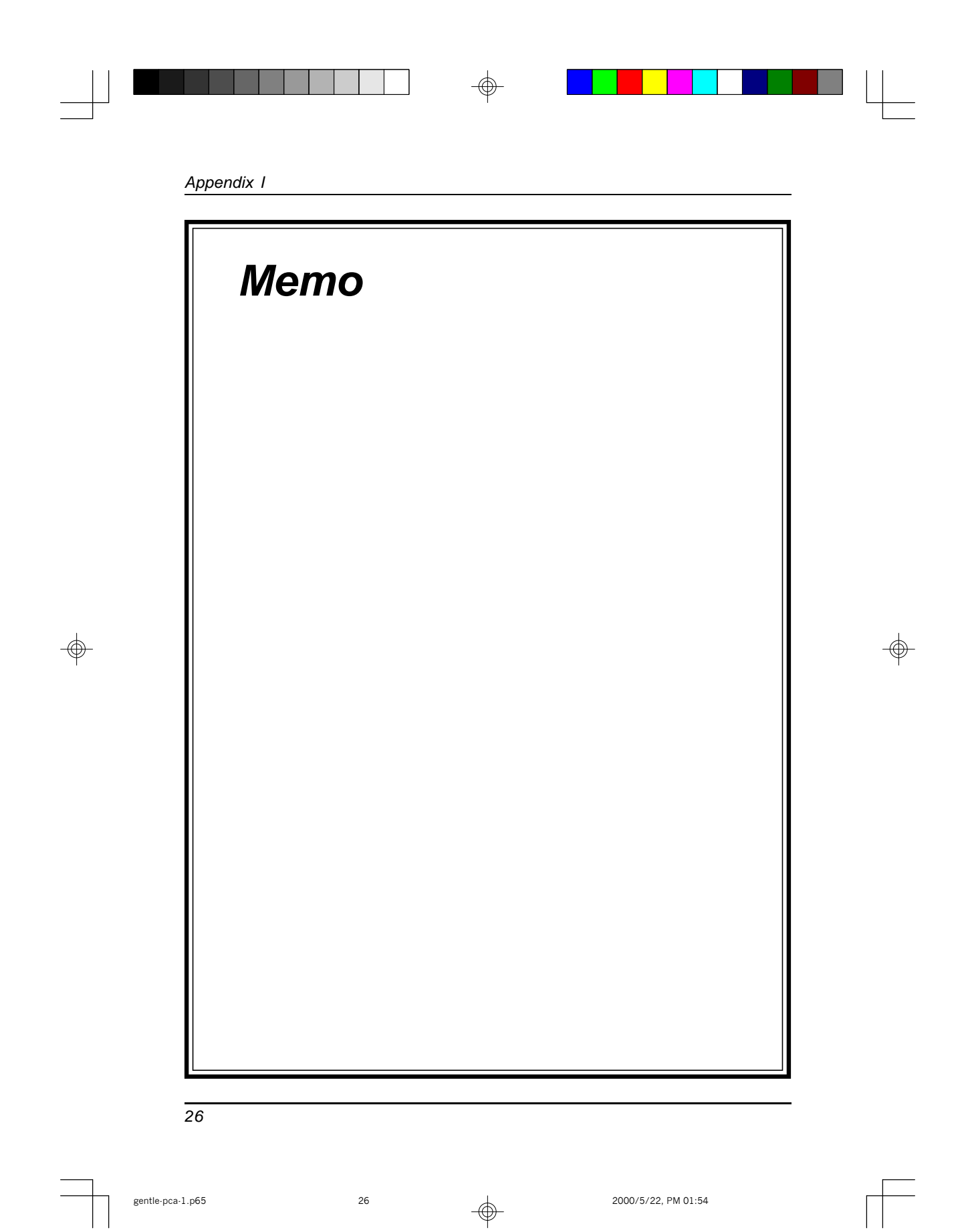

gentle-pca-1.p65 26 2000/5/22, PM 01:54

### **Appendix II**

### **3D AGP VGA**

### **Feature**

- 128-bit 2D/3D graphics engine with AGP v2.0 compliant interface
- Supports Ultra-AGP architecture (Pipelined Process in CPU-to-Integrated 3D VGA access )
- Shared System Memory area up to 64MB
- Maximum 64MB frame buffer with Linear addressing
- Peak Polygon Rate: 4M Polygon/Sec @ 1 Pixel/Polygon w/ 16bpp,Bilinear Textured, Z Buffered and Alpha Blended
- Supports Hardware DVD accelerator (Built-in Hardware Motion Compensation, IDCT, VLD for video playback)
- Built-in Programmable 24-bit True-color RAMDAC up to 270MHz pixel/ clock
- Supports up to 1920 x 1200 256/32K/64K colors 80Hz NI graphics mode
- Supports up to 4096x4096 Virtual Screen
- Support multiple risers and multiple monitors
- Supports DDC1, DDC2B and DDC 3.0 specifications
- Optimized Direct 3D acceleration, complete Direct 6 support

*27*

⊕

gentle-pca-2.p65 27 2000/5/22, PM 01:55

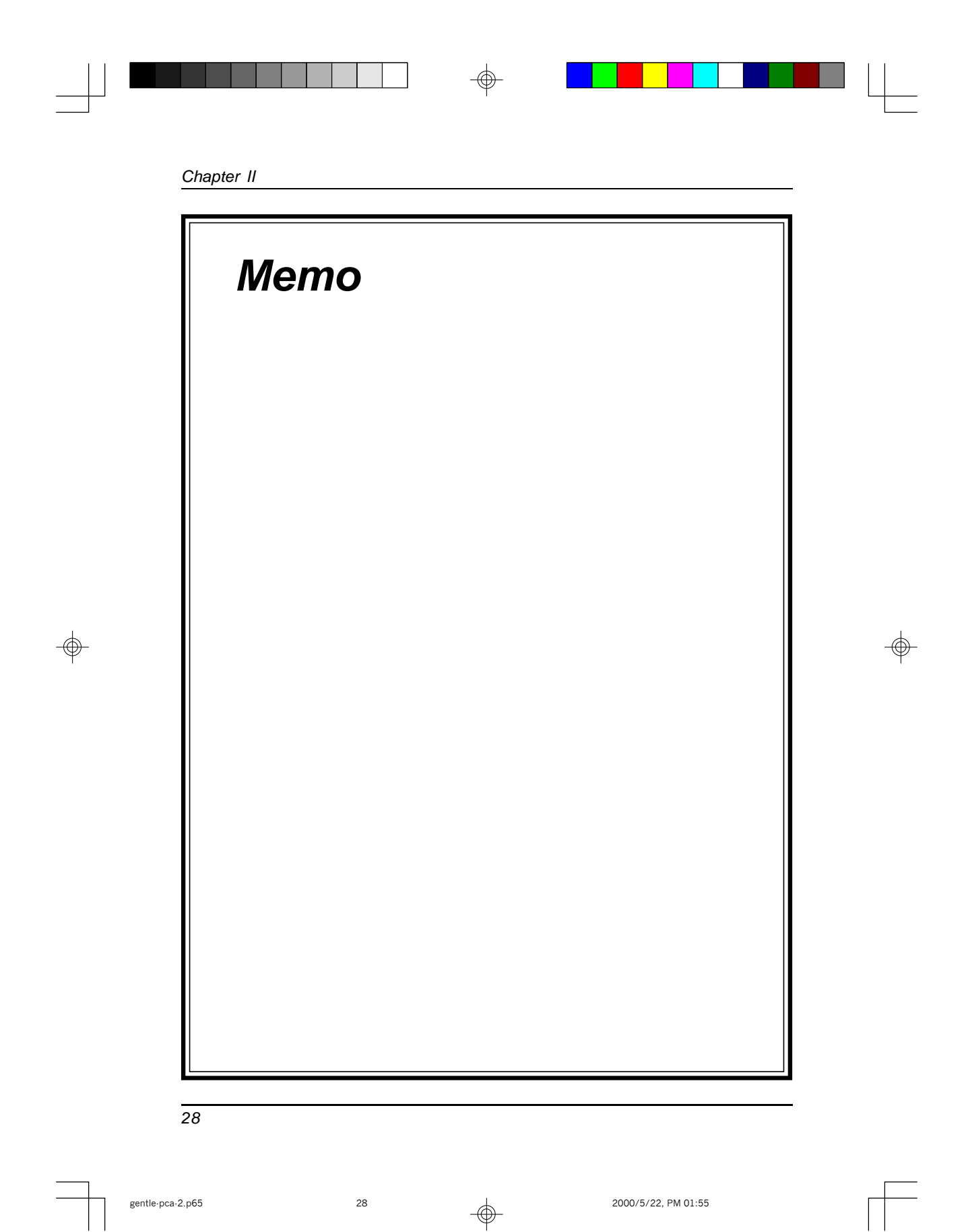

gentle-pca-2.p65 28 2000/5/22, PM 01:55

### **Appendix III**

### **FDD, PCMCIA Combo**

The FDD, PCMCIA Combo is a combination drive, which combines a slim line Floppy Disk Drive with an IDE interface card drive with an inch height. Just connect IDE drive to a personal computer with an IDE controller, the card drive will then support PCMCIA ATA Flash, ATA Hard Disk and Compact Flash.

**The card drive automatically sets the 68 pins ATA mode of PCMCIA card allowing the system Bios to access the card directly as an IDE drive. Most importantly, we added the Hot Swap Function under Win95/98 , which enable users to insert and remove Flash cards without turning off the PC system power, it's a much convenient way for users to use this drive.**

### **Feature**

- 2 In 1, combines one FDD with one IDE Drive.
- Standard 34 pins FDD and 4 pins power connectors.
- ATA to standard IDE interface.
- One Front Slot.
- 40 pins IDE and 4 pins power connectors.
- Standard 3.5" Drive form factor.
- With Hot Swap Function under operating system Win95/98.
- With card protection function by Hardware circuit.

### **Specification**

- Comply with IDE Specification Version 3.
- With Utility software to support " Hot Swap" under Win95/98.
- Power Consumption:
- Voltage : 5 Volts TYP
- IDE Drive : 75 mA TYP
- FDD : 230mA TYP Operating
- Environment:
- Operating Temperature : 0 C ~60 C
- Storage Temperature :-10 C ~80 C
- Relative Humidity : Max 90%
- Dimensions:152mm(L) x 101.6mm(W) x 25.4mm(H)
- Weight: 350g

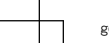

gentle-pca-3.p65 25 25 2000/4/28, PM 06:01

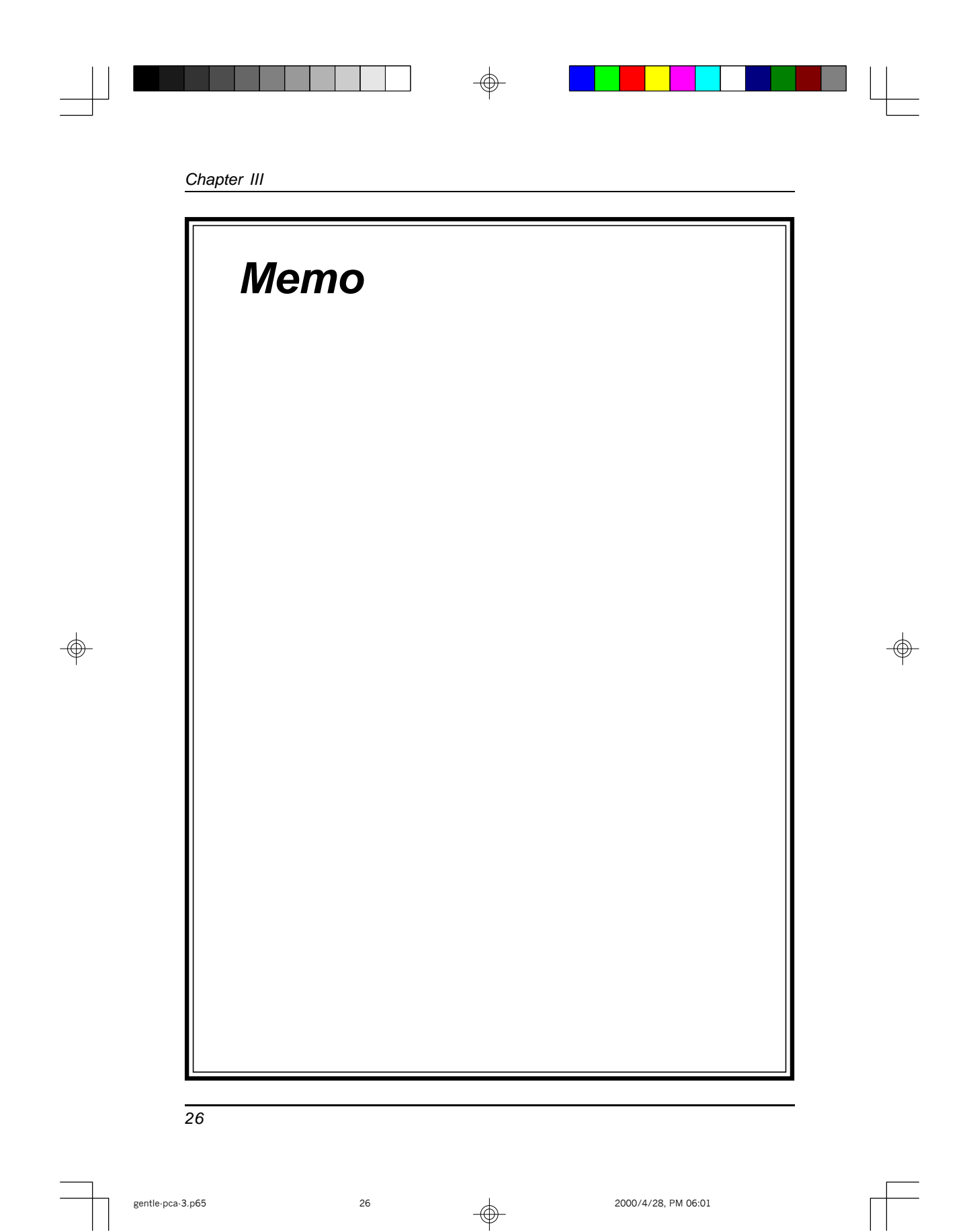

gentle-pca-3.p65 26 2000/4/28, PM 06:01

### **2-2 Front View Panel**

This section describes in details each of the front panel's different features. The figure below show the location of each of these features.

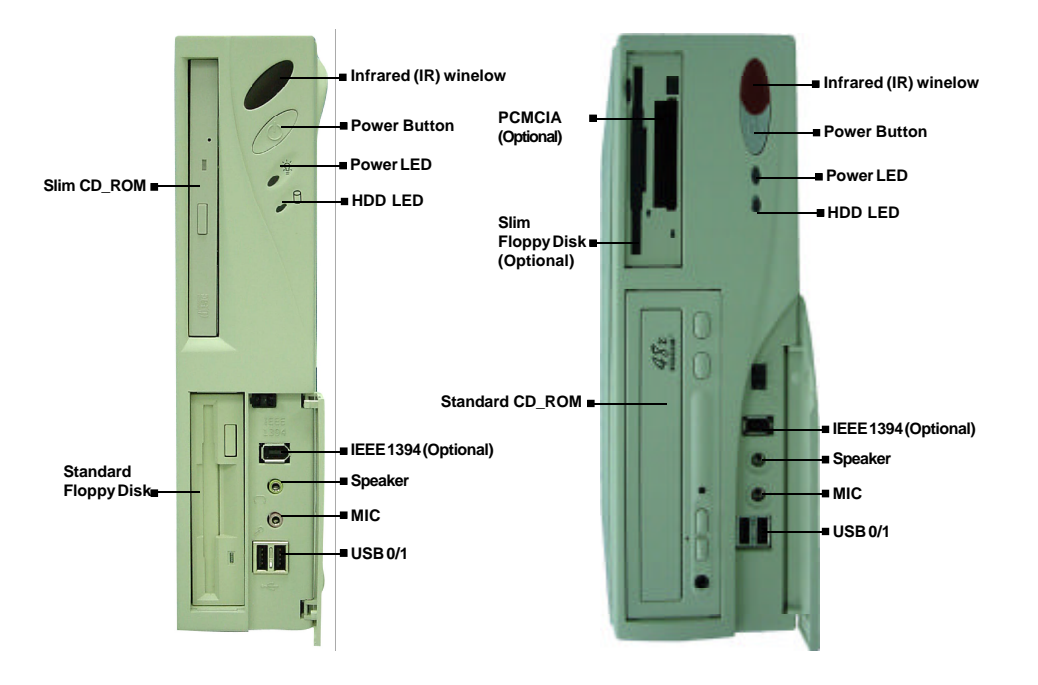

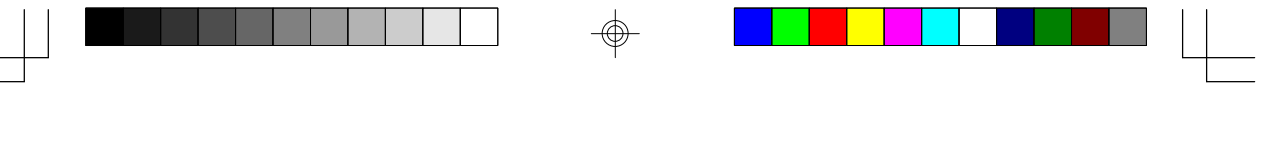

### **2-3 Rear View Panel**

On the rear panel of the main system unit, you will notice a number of plugs and I/O (input and output) connectors. The Plugs (Known as ports) are for connecting the power cord, monitor cable, printer cable, LAN cable, mouse or modem cables and etc. The figure below shows the location of each of these features.

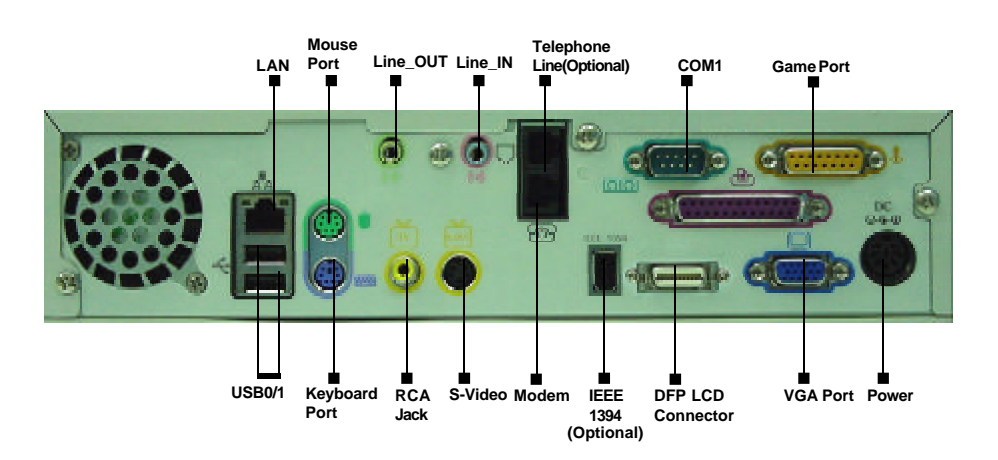

#### **Federal Communications Commission Statement**

This device complies with FCC Rules Part 15. Operation is subject to the following two conditions:

- \* This device may not cause harmful interference
- This device must accept any interference received, including interference that may cause undesired operation.

This equipment has been tested and found to comply with the limits for a Class B digital device, pursuant to Part 15 of the FCC Rules. These limits are designed to provide reasonable protection against harmful interference in a residential installation. This equipment generates, uses and can radiate radio frequency energy. If this equipment is not installed and used in accordance with the manufacturer's instructions, it may cause harmful interference to radio communications. However, there is no guarantee that interference will not occur in a particular installation. If this equipment does cause harmful interference to radio or television reception, which can be determined by turning the equipment off and on, the user is encouraged to try to correct the interference by one or more of the following measures:

- Reorient or relocate the receiving antenna.
- \* Increase the separation between the equipment and receiver.
- \* Connect the equipment to an outlet on a circuit different from that to which the receiver is connected.
- Consult the dealer or an experienced radio/TV technician for help.

The use of shielded cables for connection of the monitor to the graphics card is required to assure compliance with FCC regulations. Changes or modifications to this unit not expressly approved by the party responsible for compliance could void the user's authority to operate this equipment.

#### **Canadian Department of Communications Statement**

This digital apparatus does not exceed the Class B limits for audio noise emissions from digital apparatuses set out in the Radio Interference Regulations of the Canadian Department of Communications.

#### **Manufacturer's Disclaimer Statement**

The information in this document is subject to change without notice and does not represent a commitment on the part of the vendor. No warranty or representation, either expressed or implied, is made with respect to the quality, accuracy or fitness for any particular purpose of this document. The manufacturer reserves the right to make changes to the content of this document and/or the products associated with it at any time without obligation to notify any person or organization of such changes. In no event will the manufacturer be liable for direct, indirect, special, incidental or consequential damages arising out of the use or inability to use this product or documentation, even if advised of the possibility of such damages. This document contains materials protected by copyright. All rights are reserved. No part of this manual may be reproduced or transmitted in any form, by any means or for any purpose without expressed written consent of it's authors. Product names appearing in this document are mentioned for identification purposes only. All trademarks, product names or brand names appearing in this document are registered property of their respective owners.

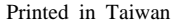

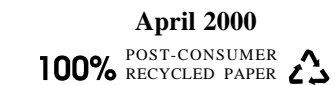

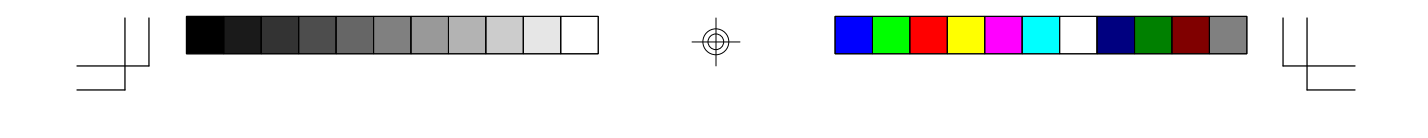

# **User's Guide**

 $\Rightarrow$ 

 $\Rightarrow$ 

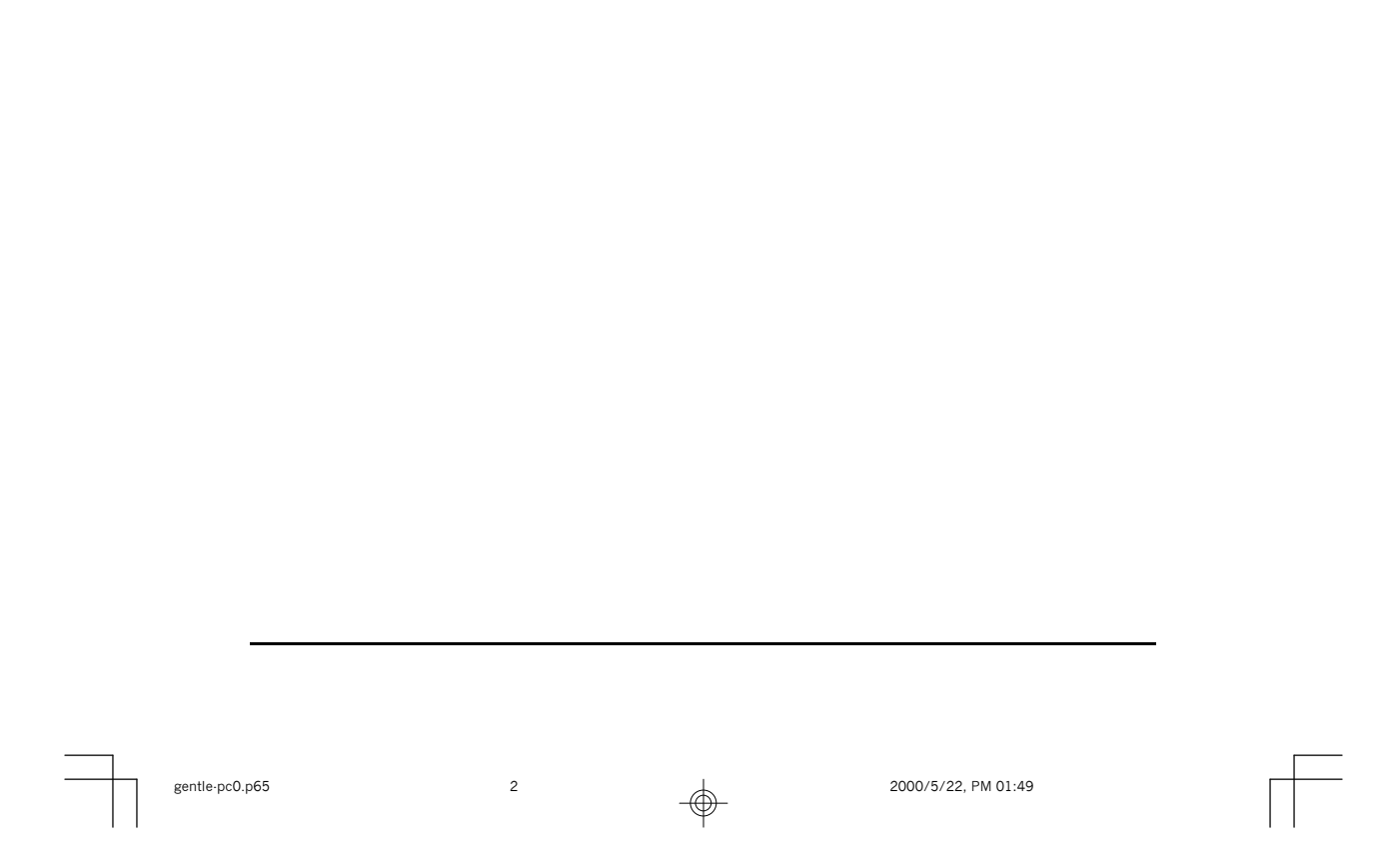

# **Table of Contents**

 $\Rightarrow$ 

 $\Box$ 

 $\Rightarrow$ 

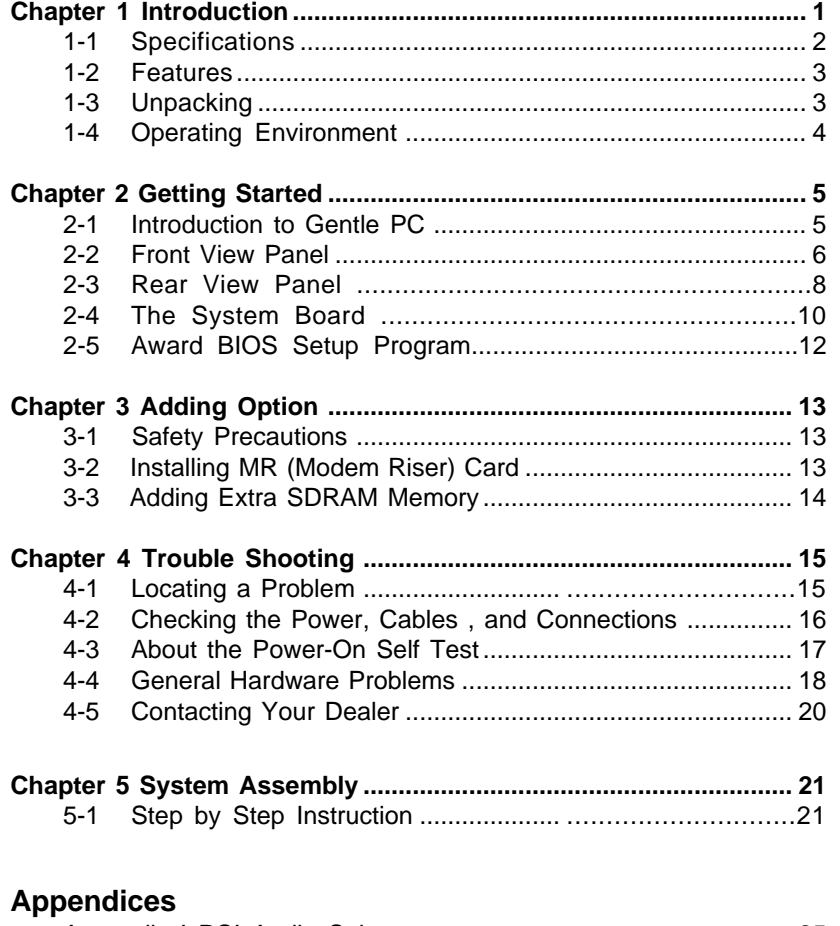

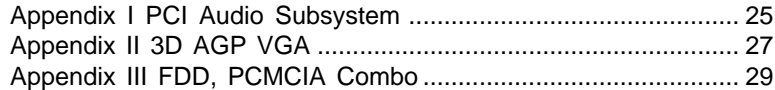

 $\Rightarrow$ 

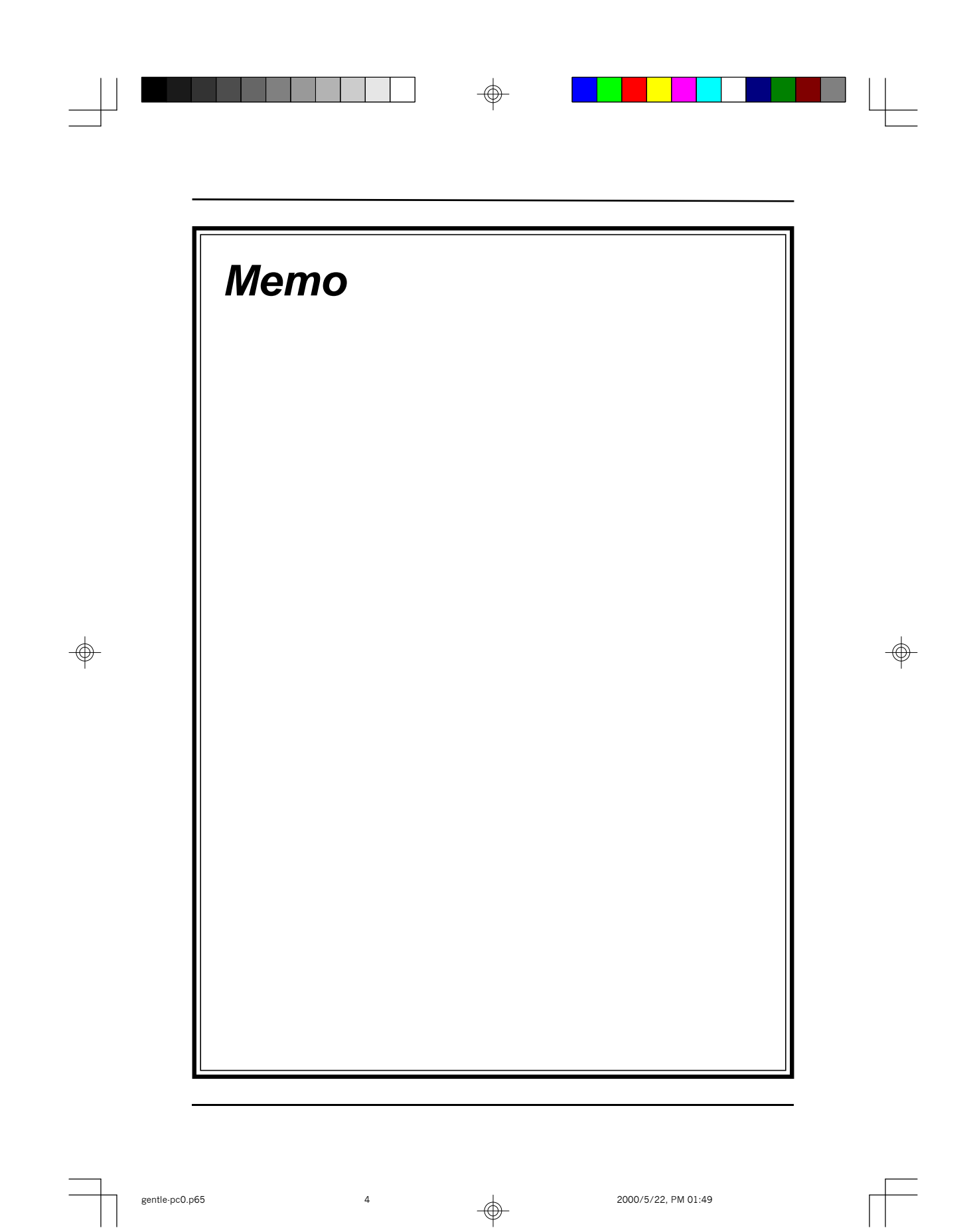

gentle-pc0.p65 4 2000/5/22, PM 01:49